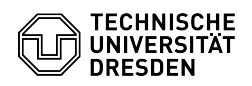

**FAQ-Artikel-Ausdruck**

## Verzeichnis "public\_html" kann im Home-Verzeichnis unter Windows nicht geöffnet werden

03.07.2024 11:40:01

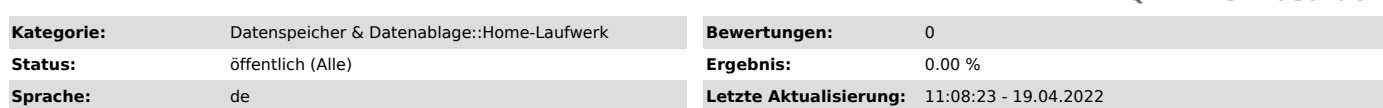

*Schlüsselwörter*

Anzeige Gruppenlaufwerk Homeverzeichnis Netzlaufwerk Problem Windows

*Lösung (öffentlich)*

Der symbolische Link auf "public\_html" wird nicht aufgelöst

Ursache 1: Der Kurzname des Fileservers muss per DNS/WINS/LMHOSTS aufgelöst

werden können. - Abhilfe bei Einzelplatz-PCs:

- Folgende Adressen als WINS-Server eintragen: 172.26.40.7,172.26.40.8,172.26.41.5,172.26.41.6

- Vorgehensweise - Netzwerk- und Freigabecenter aufrufen - Adaptereinstellungen ändern

- Ethernet - Eigenschaften von Ethernet - Internetprotokoll Version 4 auswählen

Eigenschaften klicken

- Erweitert klicken - WINS aufklappen

- Hinzufügen klicken, Adresse eintragen und Hinzufügen klicken - Alle 4 Adressen eintragen

Auf der Kommandozeile gilt folgende Einschränkung:

Das Tool netsh bzw. die WINS-Definition mit Hilfe von vbscript oder Powershell lässt nur maximal 2 WINS-Server-Einträge zu (primary+secondary).

Abhilfe im Domänen-Umfeld: Hier empfiehlt sich, die WINS-Server in die entsprechenden Bereichsoptionen des DHCP-Servers einzutragen.

Ursache 2: Der symbolische Link verweist nicht auf einen absoluten Pfad, bzw. einen falschen Pfad. -

Abhilfe 1

-

-

-

-

Selbst auf dem Login-Server nachsehen und ändern.

Abhilfe 2

Ticket öffnen und vom ZIH nachsehen lassen.

falscher Link:

 public\_html -> ../wwwpublic/"loginname"/public\_html richtiger Link

public\_html -> /home/fs2/v"N"/wwwpublic/"loginname"/public\_html

Die Ziffer "N" ist die letzte Ziffer der UserID. Diese ermittelt man mit dem Kommando "id loginname"